## **Postup nastavení kamer**

Vyndáme CD z obalu a vložíme jej do CD-mechaniky. Po vyskočení okna zvolíme "Spustit AUTORUN.exe".

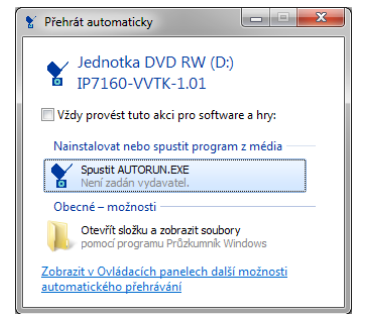

Po kliknutí na autorun.exe nám vyskočí okno, kde klikneme na "Software utilities".

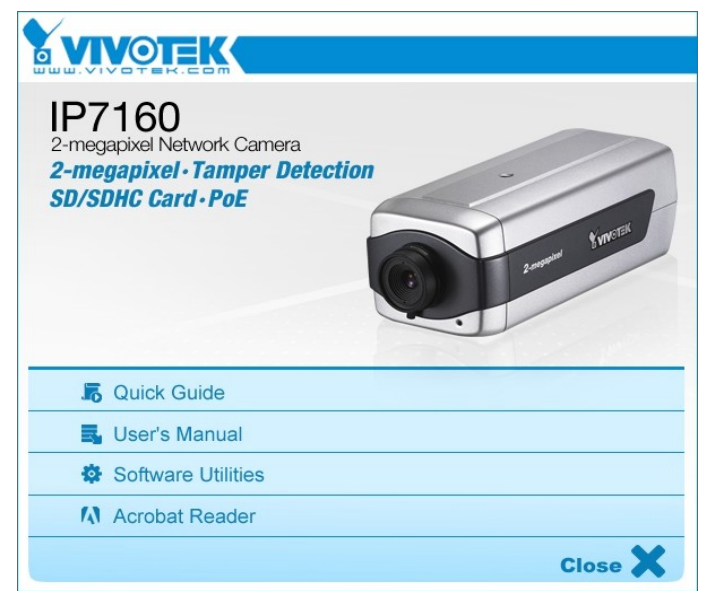

Poté nám vyskočí další okno kde klikneme na "Installition wizard 2" a potom znovu "Installition wizard 2".

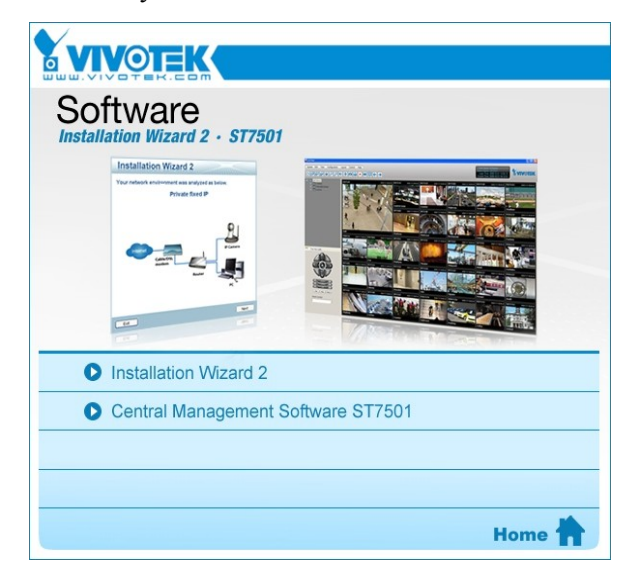

Provedeme instalaci.

Poté nainstalujeme "Central Managment Software".

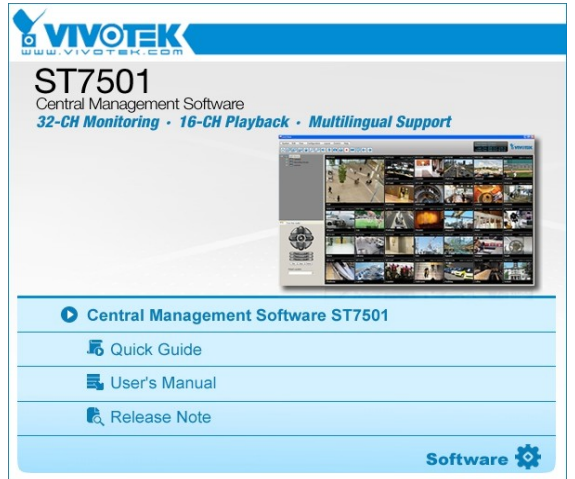

Bude to po nás vyžadovat zadání hesla zvolíme dle libosti.

Po nainstalování spustíme "Installition wizard 2", kde si najdeme náš typ kamery a její IP adresu.

| Device Selection | Select a device to setup or upgrade                                                              |                                                                                                    | <b>Installation Wizard 2</b>                                                                                                    |
|------------------|--------------------------------------------------------------------------------------------------|----------------------------------------------------------------------------------------------------|----------------------------------------------------------------------------------------------------|
| Smart.           | MAC.                                                                                             | <b>IP Address</b>                                                                                                    | Model                                                                                                    |
| Setup            | 00-02-01-06-AD-4F                                                                                | 192.168.4.136                                                                                                    | P761x2                                                                                                    |
|                  | 00-02-D1-03-B1-B1                                                                                | 192, 168, 0.99                                                                                                    | IP31x2                                                                                                    |
|                  | 00-02-D1-0B-25-5E                                                                                | 192.168.4.9                                                                                                    | TP7160                                                                                                    |
|                  | 00-02-D1-16-EB-CF                                                                                | 192, 168, 4, 38                                                                                                    | FD8134                                                                                                    |
|                  | 00-02-D1-11-8F-57                                                                                | 192.168.4.137                                                                                                    | FD8133                                                                                                    |
|                  | 00-02-01-16-FB-D8                                                                                | 192.168.4.36                                                                                                    | FD8134                                                                                                    |
|                  | 00-02-01-08-CB-93                                                                                | 192.168.4.151                                                                                                    | PT7135                                                                                                    |
|                  | 00-02-D1-07-BD-98                                                                                | 192.168.4.10                                                                                                    | TP7131                                                                                                    |
|                  | 00-02-01-08-CB-92                                                                                | 192, 168, 4, 149                                                                                                    | PT7135                                                                                                    |
|                  | 00-02-D1-07-BC-4F                                                                                | 192, 168, 4, 11                                                                                                    | FD7131                                                                                                    |
|                  | 00-02-01-11-8E-5A                                                                                | 192.168.4.132                                                                                                    | FD8133                                                                                                    |
|                  | 00-02-01-06-F7-84                                                                                | 192, 168, 4.89                                                                                                    | IP7139                                                                                                    |
|                  | 00-02-D1-01-46-A3                                                                                | 192, 168, 0, 100                                                                                                    | IP21x1                                                                                                    |
|                  | product label of your device first.<br>item in the above selection list.                         | Please check the MAC and model name in the<br>Then, you can start to link to your device and<br>show the main screen by double clicking the | <b>Y VENDERK</b><br><b>Network Camera</b><br>Model NO: PT7137<br>$C$ <i>C</i> 0560 (D<br><b>MAC:0002D1XXXXXX</b>                                                                                                    |
|                  | above selection list, please make sure all<br>and then click on the "Refresh Devices"<br>button. | If you are not able to find your device in the<br>cables are properly connected to your device                                              | Resumbled has been compared<br>Made in Tairvan<br>The devise complete with part 15 of the F.C. rules. Operation is subject to the former paint counter the second complete the control of the control of the control of the control of the control of the control of the control<br>You can find the product label in<br>the rear/bottom part of your<br>device. |

Potom pustíme "Monitor for Vivotek ST3402"

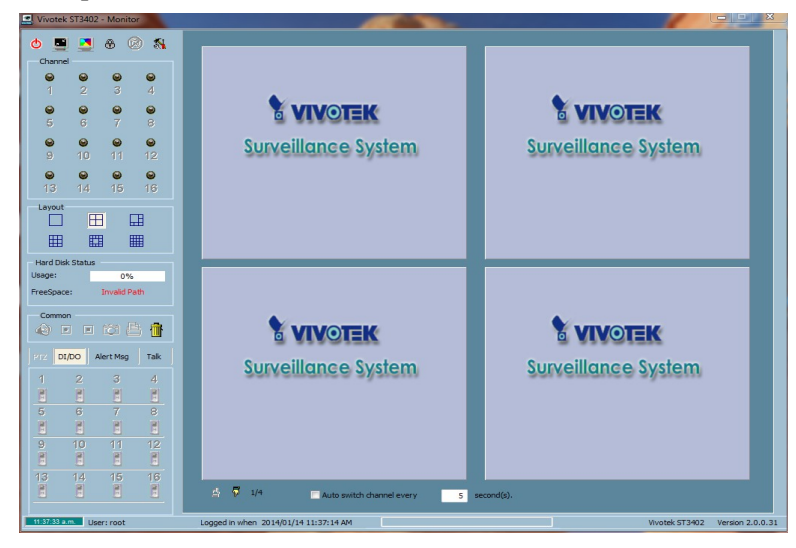

Kde klikneme na "configuration" (nabídka vlevo nahoře) -> "Camera configuration"

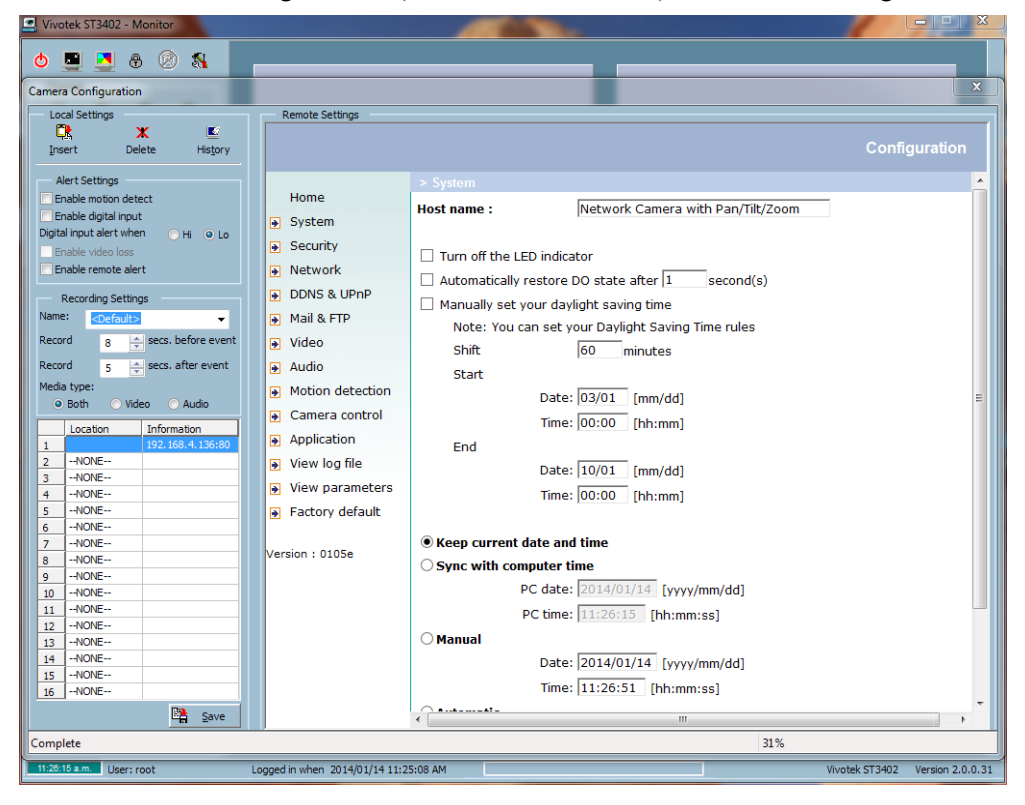

kde nám vyskočí okno v pravo nahoře klinkneme na "Insert" vyskočí nám okno kde zadáme IP naši kamery a námi zvolené heslo.Klikneme na "ok" a vlevo dole klikneme na "save".

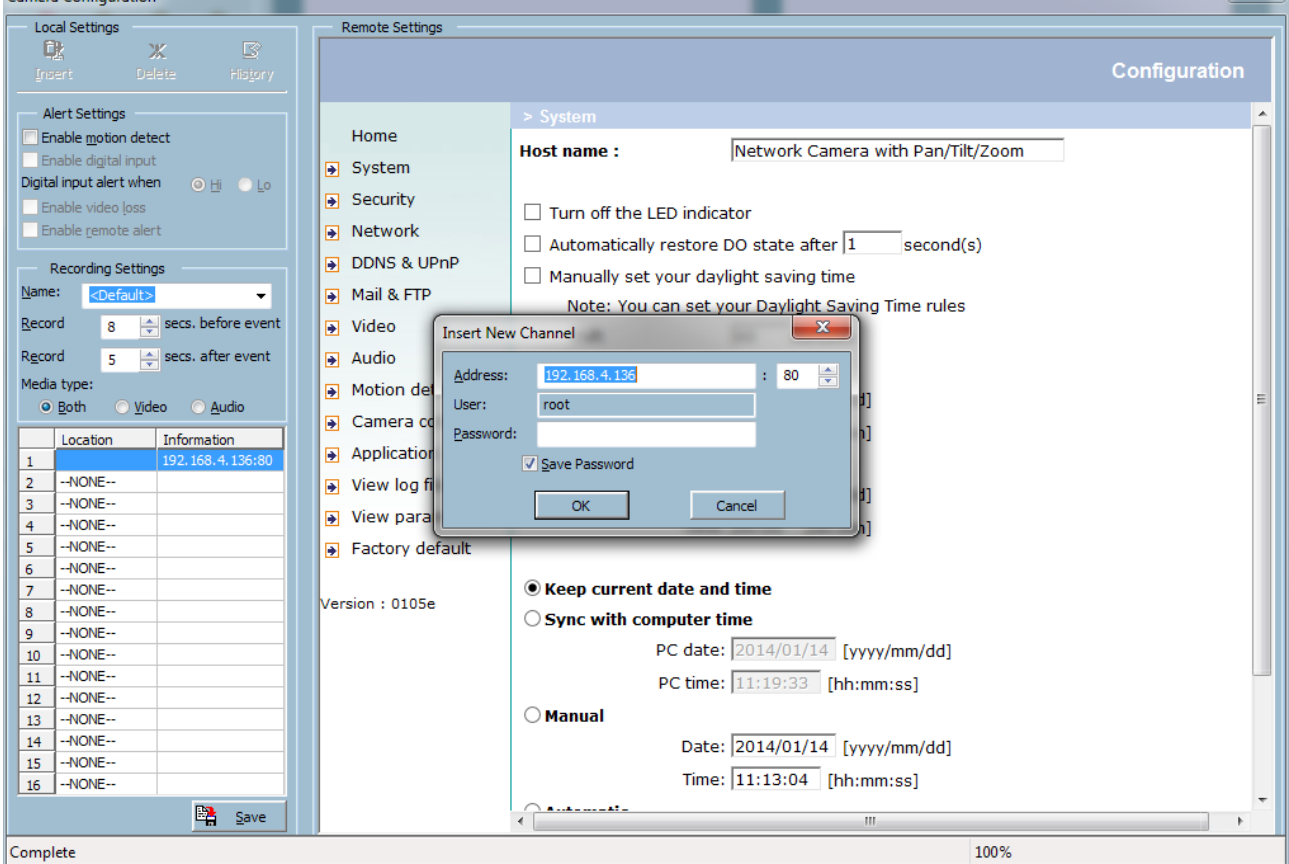

V programu by jsmě měli vidět obraz kamery. Opakujume přidání kamer i u ostatních.

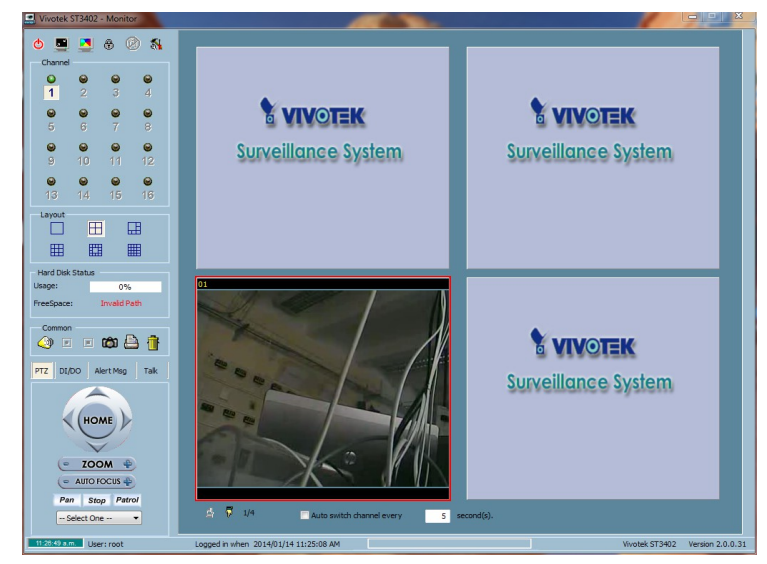

Reset kamer:

**FD8133** odmontujeme kryt, vypojíme kameru, zapojíme, diody blikají vedle je tlačítko, zmáčkneme jej, držíme 10-15s, poté je kamera vyresetovaná.

**PT7135** Na kameře najdeme díru,do které strčíme drátek tím se kamera vyresetuje

**PZ6122** Vypojíme napájení,zapojíme a strčíme drátek do díry až diody 2x probliknou kamera je uspěšně vyresetovaná